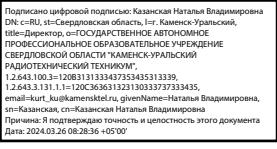

СОГЛАСОВАНО Директор ГАПОУ СО «КУРТ» И.В. Казанская 08» сентября 2023г.

УТВЕРЖДАЮ

Руководитель ЦОПП

/В.А.Лихачева

 $2023r$ .

# ДОПОЛНИТЕЛЬНАЯ ПРОФЕССИОНАЛЬНАЯ ПРОГРАММА: ПРОГРАММА ПОВЫШЕНИЯ КВАЛИФИКАЦИИ ИНЖЕНЕРНЫЙ ДИЗАЙН CAD (CAПР)

09.02.05 Прикладная Направление подготовки (специальности): информатика, 15.02.15 Технология металлообрабатывающего производства Категория слушателей: Обучающиеся по основным профессиональным образовательным программам и имеющие среднее профессиональное образование, высшее профессиональное образование.

Уровень квалификации: 3

Объем: 18 академических часов

Срок: 6 недель

Форма обучения: Очная

Организация процесса обучения: Занятия слушателей по дополнительной образовательной программе повышения квалификации «Инженерный дизайн САD(САПР)» проводятся в мастерской ««Инженерный дизайн САD».

Все учебные занятия проводятся с применением технологий электронного обучения.

Каменск-Уральский, 2023

#### **Область применения программы:**

Дополнительная профессиональная программа разработана на основе ФГОС СПО 09.02.05 Прикладная информатика, 15.02.15 Технология металлообрабатывающего производства и технического описания компетенции «Инженерный дизайн CAD» (стандарт компетенции Ворлдскиллс Россия). В ходе реализации программы обучающиеся осваивают компетенции, необходимые для инженерного дизайна CAD(САПР)

**Направление подготовки (специальности, профессии) в дополнительной профессиональной программе: программе повышения квалификации «Инженерный дизайн CAD(САПР)» :**

09.02.05 Прикладная информатика , 15.02.15 Технология металлообрабатывающего производства

#### **Цели и задачи дополнительной профессиональной программы**

Дополнительная профессиональная программа повышения квалификации «Инженерный дизайн CAD (САПР)» предназначена для обучающихся по основным профессиональным программам среднего профессионального образования. Направленность программы – программа по компетенции будущего. 3D модель – основа цифрового производства от самых простых деталей до сложнейших аппаратов космической индустрии, основа научных исследований от молекул до космических тел и явлений. Уже сегодня она используется во всех отраслях промышленности и науки, в строительстве, в медицине, телевизионной и игровой индустрии. 3D моделирование — это создание виртуальной многомерной модели любого объекта в специальных компьютерных программах. Изучение принципов трехмерного моделирования идеально подойдет для будущих специалистов во всех сферах деятельности. Актуальность компетенции состоит в необходимости овладения будущими разработчиками основ проектирования аппаратной и программной частей

автоматических и автоматизированных изделий, начиная со знаний электронной элементной базы.

**Цели реализации модуля:** В результате освоения модуля «Инженерный дизайн CAD (САПР) » слушатель получит практический опыт проектирования схем прототипов, узнает принципы разработки чертежей по стандартам ЕСКД (либо ISO)

, научится разрабатывать электронные модели деталей (сборочных единиц).

### **В результате освоения модуля слушатель должен:**

- иметь практический опыт:

- проектирования схем прототипов и/или решение технических проблем;

- тестирования схем, узлов и систем в целом;

- знать:

- общепризнанные действующие международные стандарты (ISO);

- существующие признанные и применяемые в промышленности стандарты ЕСКД;

- механические системы и их технические возможности;

- принципы разработки чертежей;

чертежи по стандартам ЕСКД (либо ISO) вместе с любой письменной инструкцией;

- стандарты на условные размеры и допуски и на геометрические размеры и допуски, соответствующие стандарту ЕСКД (либо ISO);

- уметь:

- применять признанные международные стандарты (ISO) и действующие отраслевые стандарты ЕСКД там, где необходимо; - использовать стандартные изделия и обозначения и пользоваться библиотекой стандартных изделий;

- разрабатывать электронные модели деталей (сборочных единиц), оптимизируя моделирование сплошных тел из элементарных объектов; - создавать параметрические электронные модели;

- создавать сборочные единицы из деталей трѐхмерных моделей;

- получать доступ к информации из файлов данных;

3

- сохранять 3D-модели в различных форматах;

- создавать 3D аннотации в электронных моделях, вместо 2D чертежей с обозначением по действующим ГОСТ;

- применять правила разработки чертежей и имеющий приоритет стандарт ЕСКД (либо ISO), регулирующий данные правила;

- применять стандарты на условные размеры и допуски и на геометрические размеры и допуски, соответствующие стандарту ЕСКД (либо ISO); - использовать руководства, таблицы, перечни стандартов и каталогов на продукцию материалы);

- проставлять позиции и составлять спецификации;

- создавать чертежи 2D;

- создавать развѐрнутый вид детали из листового материала.

**Рекомендуемое количество часов на освоение программы**: максимальной учебной нагрузки обучающегося 16 часов, в том числе: - обязательной аудиторной учебной нагрузки обучающегося 16 часов;

- из них практической работы обучающегося 11 часа.

Разработчик(и): Порубова Ольга Сергеевна Преподаватель

Организация: государственное автономное профессиональное образовательное учреждение Свердловской области «Каменск – Уральский радиотехнический техникум»

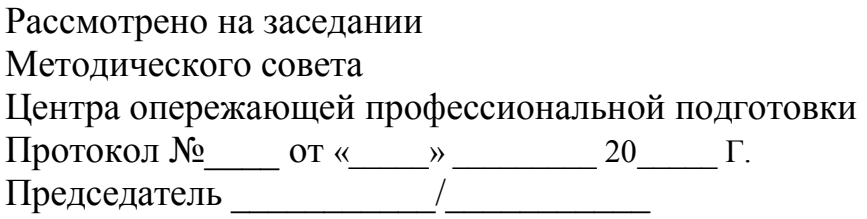

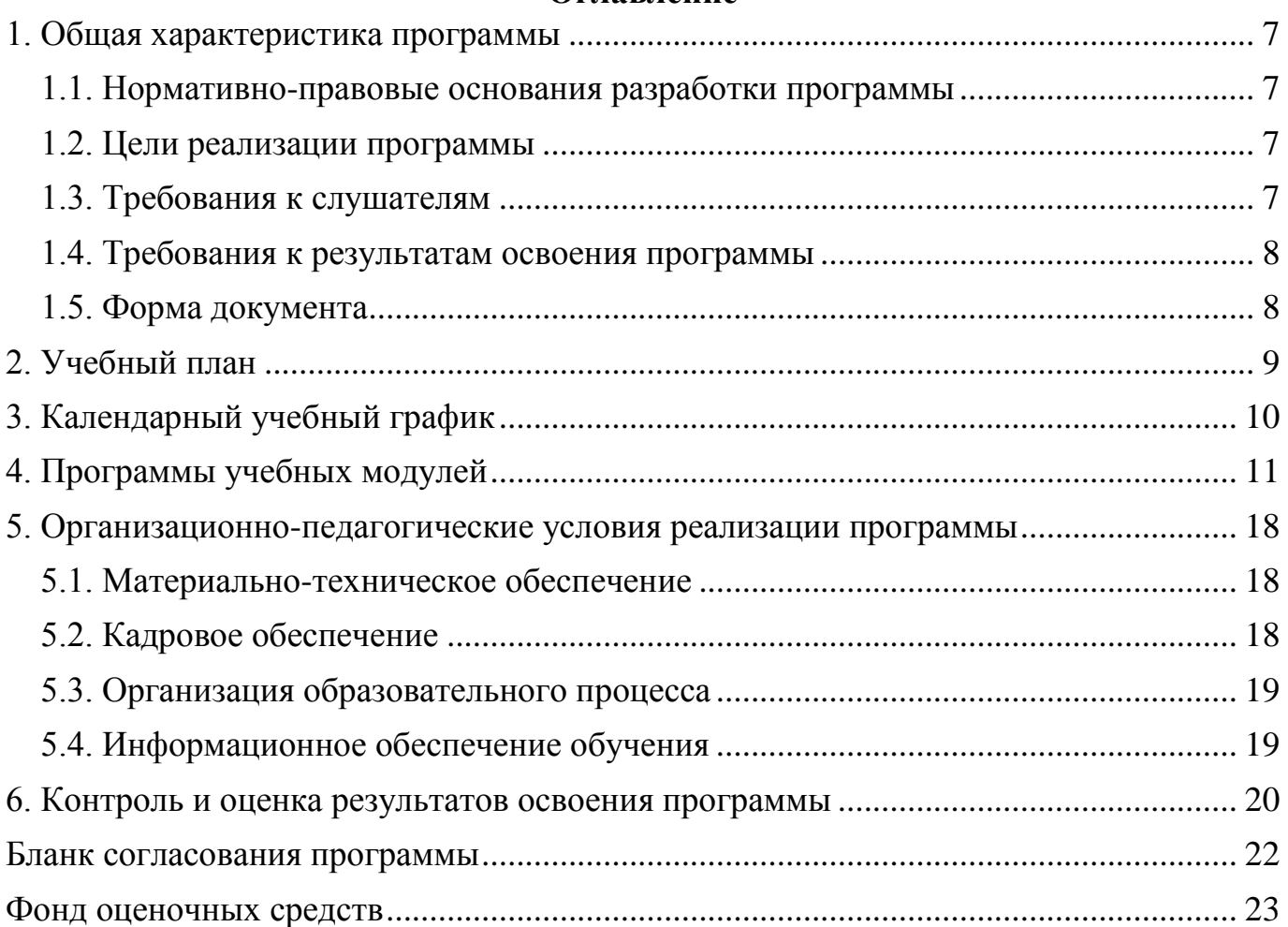

### **Оглавление**

#### <span id="page-6-0"></span>**1. Общая характеристика программы**

#### <span id="page-6-1"></span>**1.1. Нормативно-правовые основания разработки программы**

Нормативно- правовую основу разработки программы составляют:

Нормативно- правовую основу разработки программы составляют: Нормативно- правовую основу разработки программы составляют: - Федеральный закон от 29декабря 2012г. №273-ФЗ «Об образовании в Российской Федерации»;

- Приказ Минобрнауки России от 1 июля 2013г. №499 «Об утверждении Порядка организации осуществления образовательной деятельности по дополнительным профессиональным программам»

**[1]**

- Техническое описание компетенции «Инженерный дизайн CAD» (стандарт компетенции Ворлдскиллс Россия), 2020 год.

#### <span id="page-6-2"></span>**1.2. Цели реализации программы**

Дополнительная профессиональная программа повышения квалификации направлена **[1]** на получение новой компетенции , необходимой для профессиональной деятельности , повышение профессионального уровня в рамках имеющейся квалификации и приобретение новой квалификации.

#### <span id="page-6-3"></span>**1.3. Требования к слушателям**

К освоению программы допускаются лица [1] , получающие среднее профессиональное образование (без ограничения по возрасту), имеющие среднее профессиональное образование и высшее профессиональное образование.

7

## <span id="page-7-0"></span>**1.4. Требования к результатам освоения программы**

Результатом освоения программы является освоение следующих профессиональных и общих компетенций:

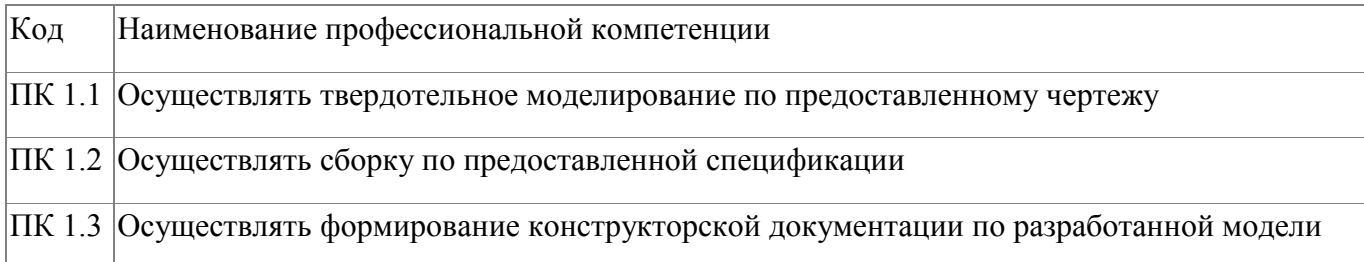

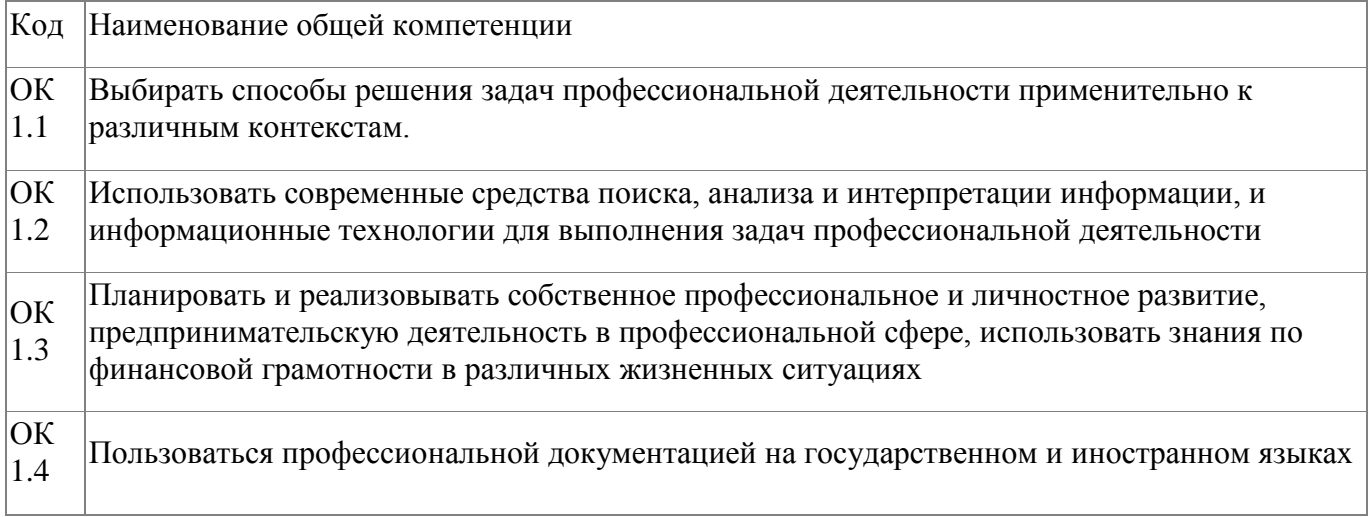

# <span id="page-7-1"></span>**1.5. Форма документа**

По результатам освоения программы выдается: Удостоверение о повышении квалификации

# **2. Учебный план**

<span id="page-8-0"></span>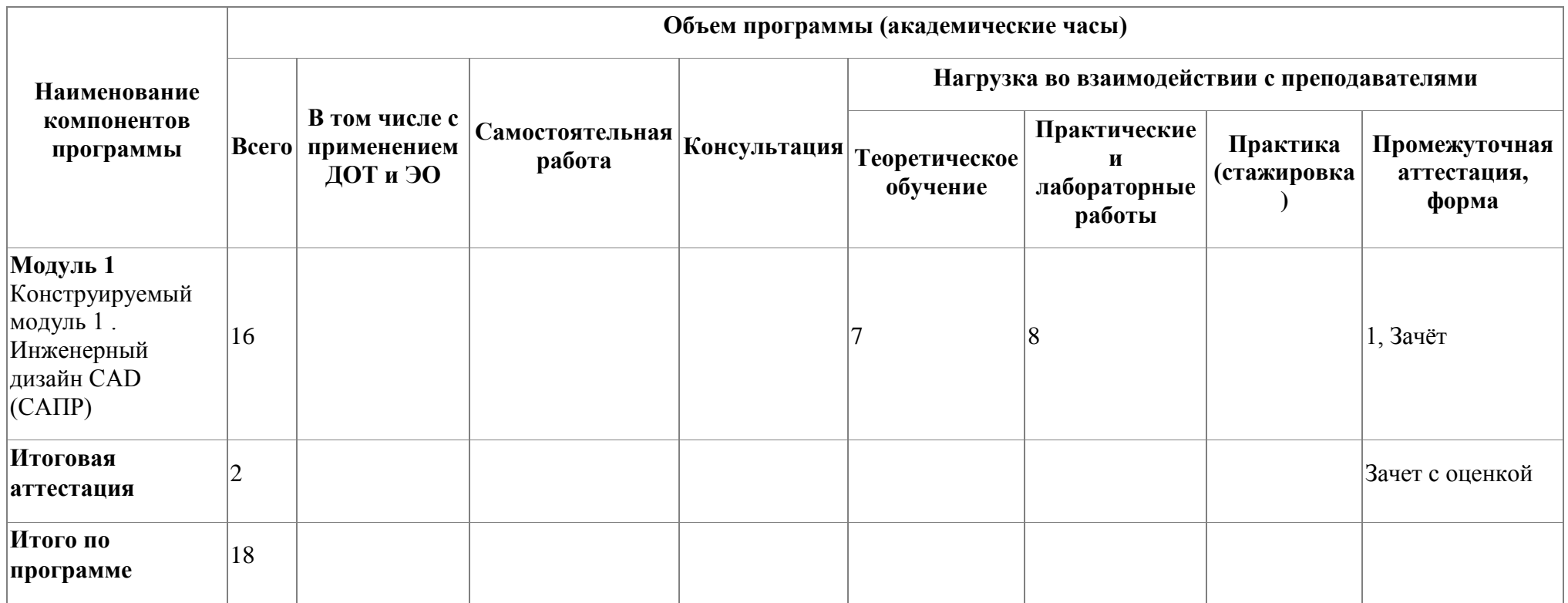

# **3. Календарный учебный график**

<span id="page-9-0"></span>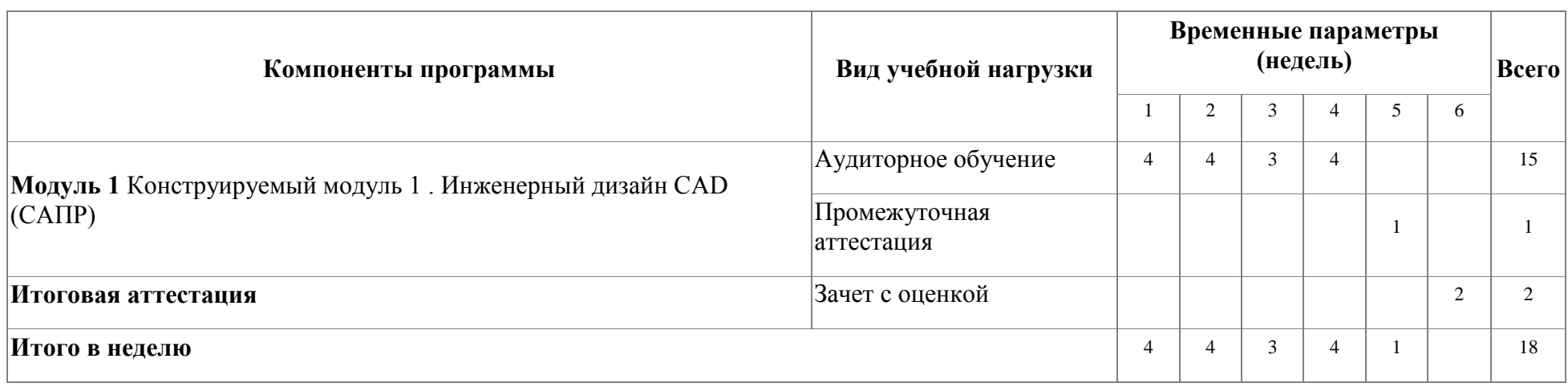

## <span id="page-10-0"></span>**4. Программы учебных модулей**

# **4.1. Модуль 1. Конструируемый модуль 1 . Инженерный дизайн CAD (САПР)**

В результате освоения модуля «Инженерный дизайн CAD (САПР) » слушатель получит практический опыт проектирования схем прототипов, узнает принципы разработки чертежей по стандартам ЕСКД (либо ISO) , научится разрабатывать электронные модели деталей (сборочных единиц). Актуальность компетенции состоит в необходимости овладения будущими разработчиками основ проектирования аппаратной и программной частей автоматических и автоматизированных изделий, начиная со знаний электронной элементной базы.

#### **4.1.1. Цели реализации модуля**

В результате изучения модуля обучающийся должен освоить новый вид профессиональной деятельности: ВД.1. Инженерный дизайн CAD (САПР).

#### **4.1.2. Требования к результатам освоения модуля**

Результатом освоения модуля является освоение следующих профессиональных и общих компетенций:

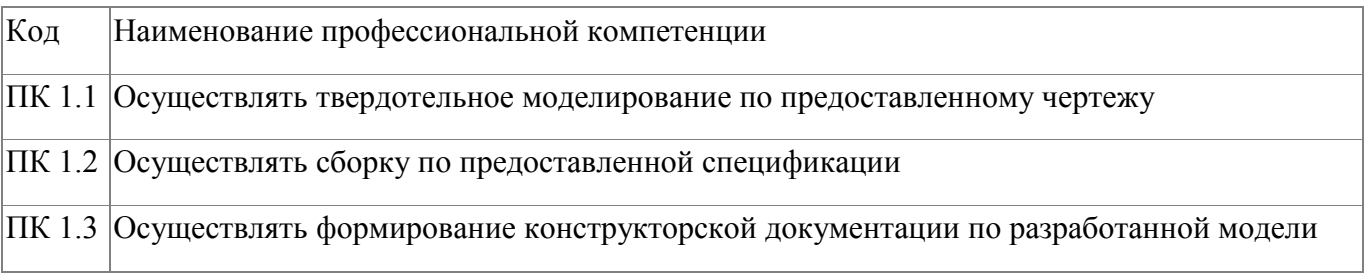

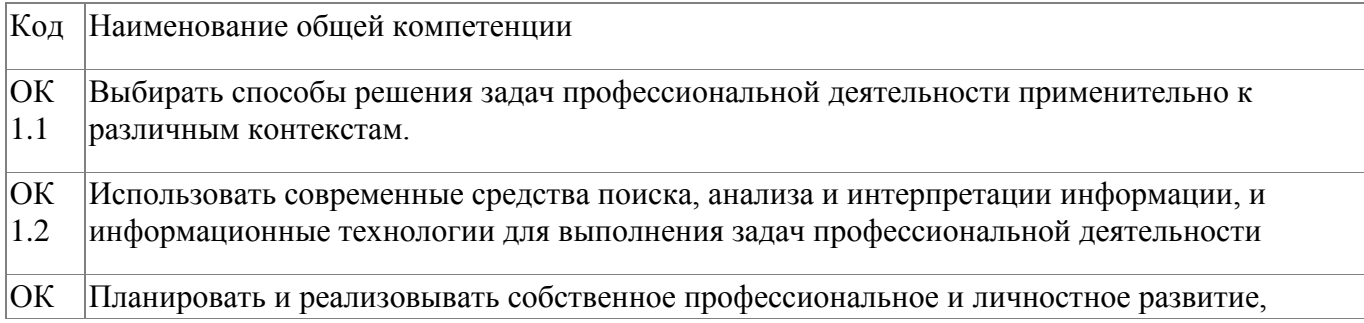

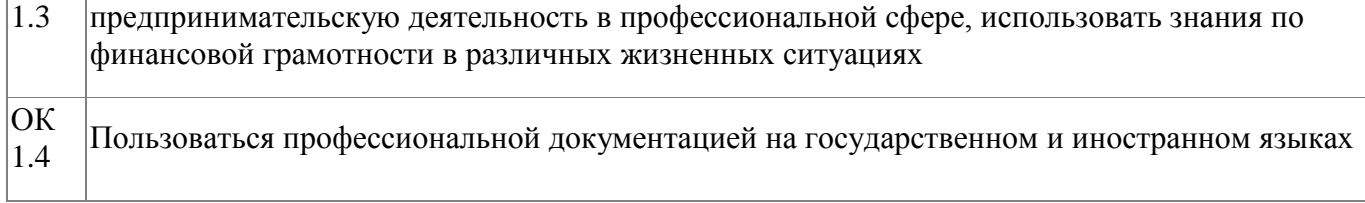

В результате освоения модуля слушатель должен:

#### **- иметь практический опыт:**

- проектирования схем прототипов и/или решение технических проблем; - тестирования схем, узлов и систем в целом;

- ISO);

#### **- знать:**

- общепризнанные действующие международные стандарты (ISO); - существующие признанные и применяемые в промышленности стандарты ЕСКД; - механические системы и их технические возможности;

- принципы разработки чертежей;

- чертежи по стандартам ЕСКД (либо ISO) вместе с любой письменной инструкцией;

- стандарты на условные размеры и допуски и на геометрические размеры и допуски, соответствующие стандарту ЕСКД (либо

#### **- уметь:**

- применять признанные международные стандарты (ISO) и действующие отраслевые стандарты ЕСКД там, где необходимо; - использовать стандартные изделия и обозначения и пользоваться библиотекой стандартных изделий; - разрабатывать электронные модели деталей (сборочных единиц), оптимизируя

моделирование сплошных тел из элементарных объектов; - создавать параметрические электронные модели;

- создавать сборочные единицы из деталей трѐхмерных моделей;

12

- получать доступ к информации из файлов данных; - сохранять 3D-модели в различных форматах;

- создавать 3D аннотации в электронных моделях, вместо 2D чертежей с обозначением по действующим ГОСТ;

- применять правила разработки чертежей и имеющий приоритет стандарт ЕСКД (либо ISO), регулирующий данные правила;

- применять стандарты на условные размеры и допуски и на геометрические размеры и допуски, соответствующие стандарту ЕСКД (либо ISO); - использовать руководства, таблицы, перечни стандартов и каталогов на продукцию материалы);

- проставлять позиции и составлять спецификации;

- создавать чертежи 2D;

- создавать развёрнутый вид детали из листового материала.

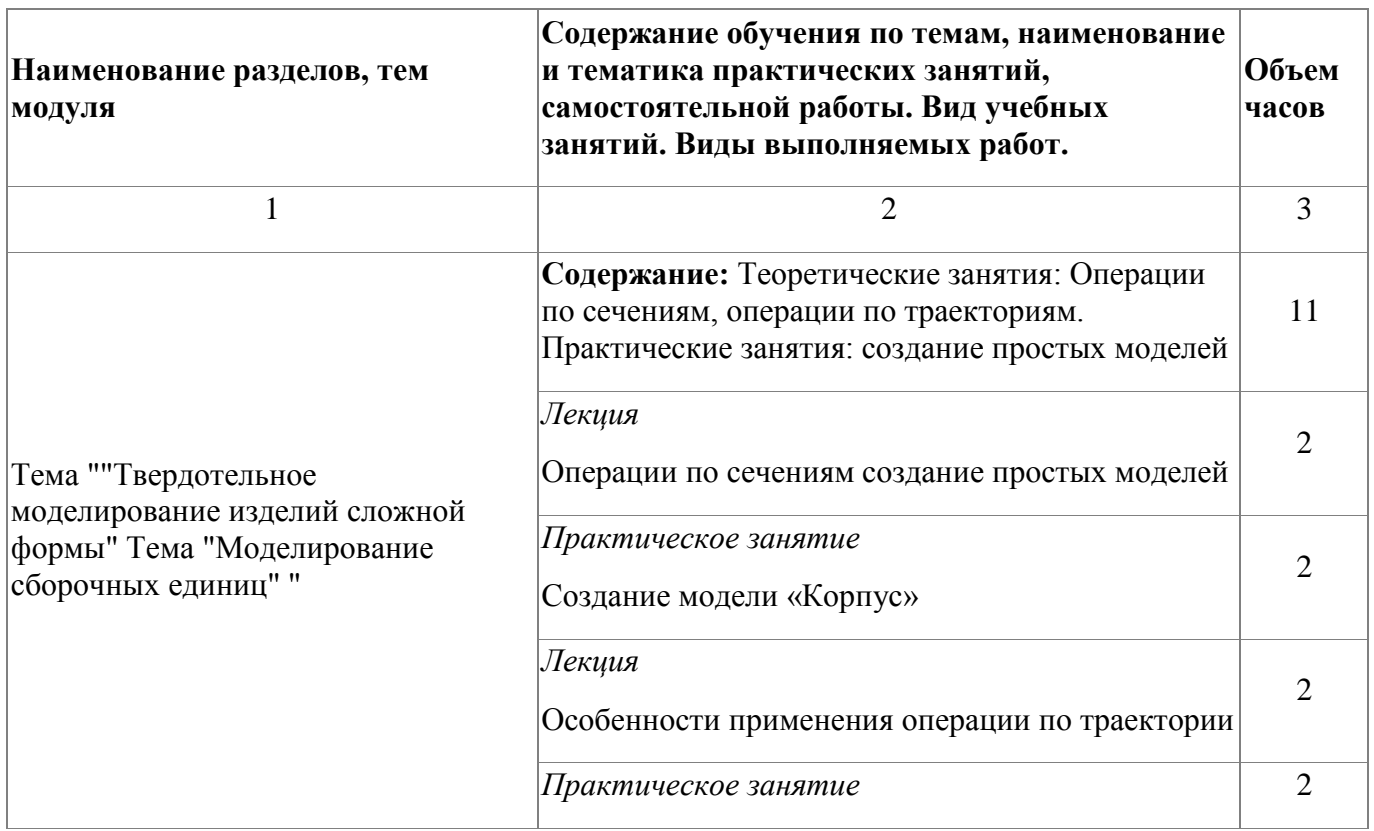

#### **4.1.3. Программа модуля**

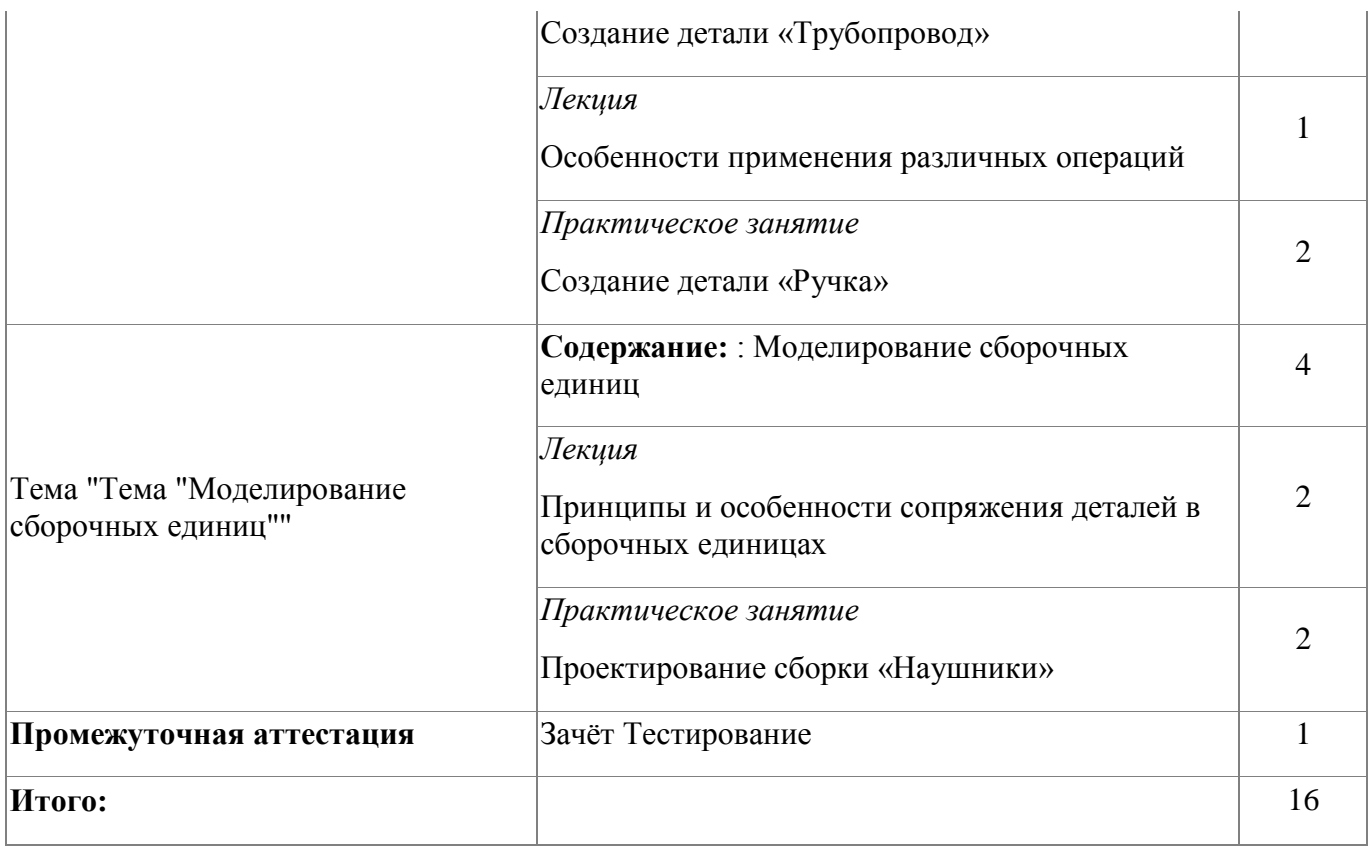

# **4.1.4. Материально-техническое обеспечение**

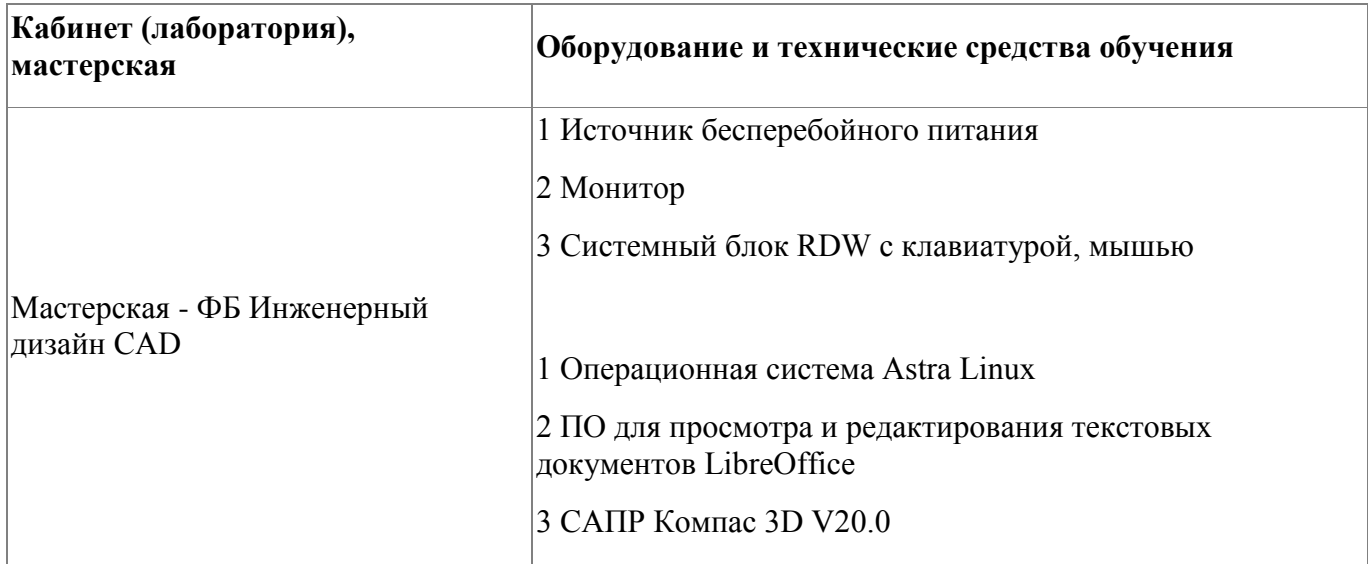

#### **4.1.5. Кадровое обеспечение**

Требования к квалификации педагогических кадров, обеспечивающих обучение по профессиональному модулю, в том числе прохождение практики - наличие высшего образования, соответствующего профилю модуля «Инженерный дизайн САD (САПР)»; - опыт деятельности в организациях соответствующей профессиональной сфере «Компьютерное проектирование CAD (САПР)»; - дополнительное профессиональное образование по программам повышения квалификации, в том числе в форме стажировки в профильных организациях не реже 1 раза в 3 года.

#### **4.1.6. Организация образовательного процесса**

Занятия слушателей по дополнительной образовательной программе повышения квалификации «Инженерный дизайн CAD(САПР)» проводятся в мастерской ««Инженерный дизайн CAD». Организация образовательного процесса осуществляется в соответствии с расписанием занятий и учебным планом программы.

Виды учебной деятельности в рамках реализации программы: - теоретические занятия;

- практические занятия;

- консультации.

Все учебные занятия проводятся с применением технологий электронного обучения.

#### **4.1.7. Информационное обеспечение обучения**

Основная литература:

1. 1. 1. Аверин, В. Н. Компьютерная инженерная графика : учеб. пособие для студ.

15

учреждений сред. проф. образования / В. Н. Аверин. – 5-е изд. - М. : Издательский центр «Академия», 2013. – 224 с.

Дополнительная литература:

1. 1. 1. Техническое описание компетенции «Инженерный дизайн CAD» (стандарт компетенции Ворлдскиллс Россия), 2020 год

Электронные и интернет-ресурсы:

1. Рогов, В. А. Технические средства автоматизации и управления : учебник для СПО / В. А. Рогов, А. Д. Чудаков. — 2-е изд., испр. и доп. — М. : Издательство Юрайт, 2017. — 404 с.

2. Рахимянов Х. М. Технология машиностроения : учебное пособие для СПО / Х. М. Рахимянов, Б. А. Красильников, Э. З. Мартынов. — 3-е изд. — М. : Издательство Юрайт, 2017. — 252 с.

3. Тотай, А. В. Технология машиностроения : учебник и практикум для СПО / А. В. Тотай [и др.] ; под общ. ред. А. В. Тотая. — М. : Издательство Юрайт, 2017. — 239 с.

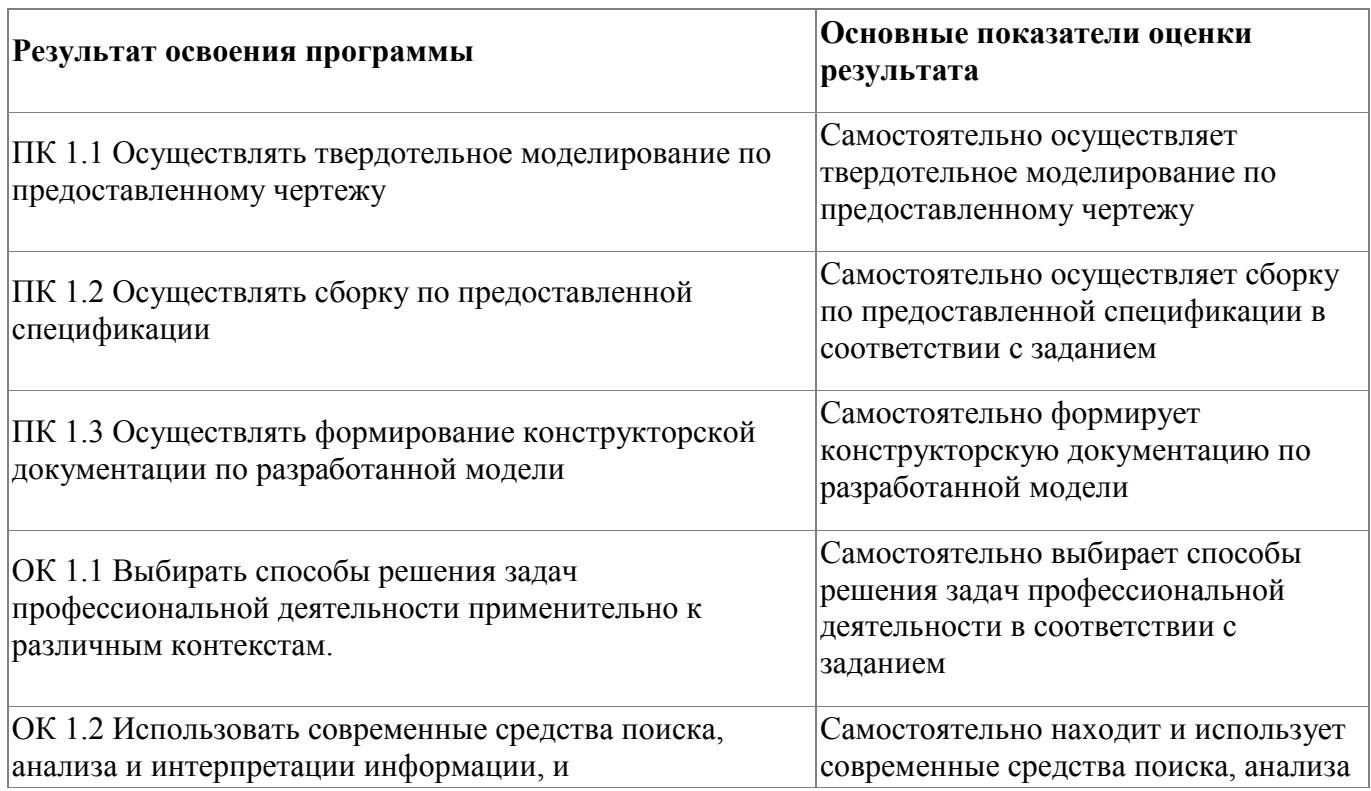

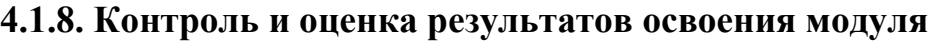

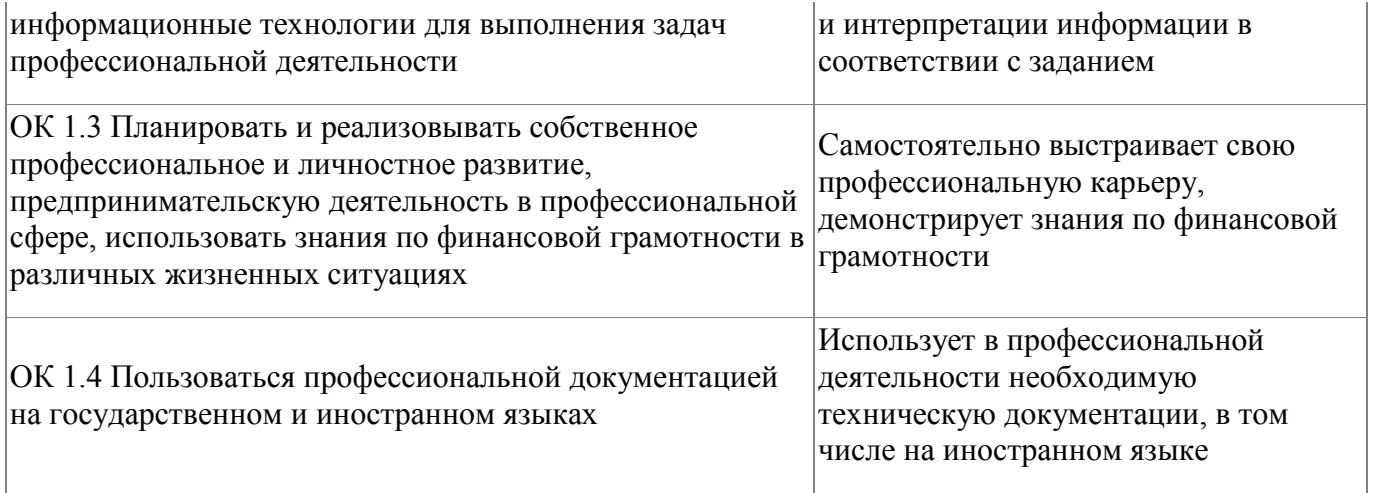

#### Форма и вид аттестации по модулю:

Текущий контроль результатов осуществляется преподавателем в процессе проведения теоретических и практических занятий в объеме 16 часов. Промежуточная аттестация проводится в форме зачета, вид - тестирование. По результатам промежуточной аттестации выставляются оценки:

#### **Наименование оценки Основание для оценки**

«удовлетворительно» *(или количество баллов)* Более 5 правильных ответов из 10 «не удовлетворительно» *(или количество баллов)* 4 и менее правильных ответов Итоговая аттестация по модулю проводится в форме дифференцированного зачета. Слушатели выполняют в программе Компас 3D моделирование детали по представленному чертежу.

 Задание считается выполненным в случае присутствия более 50% элементов оценка 3 «удовлетворительно», при наличии более 70% элементов оценка 4 «хорошо», более 85% элементов оценка 5«отлично». На итоговую аттестацию отводится 2 часа.

### <span id="page-17-0"></span>**5. Организационно-педагогические условия реализации программы**

#### <span id="page-17-1"></span>**5.1. Материально-техническое обеспечение**

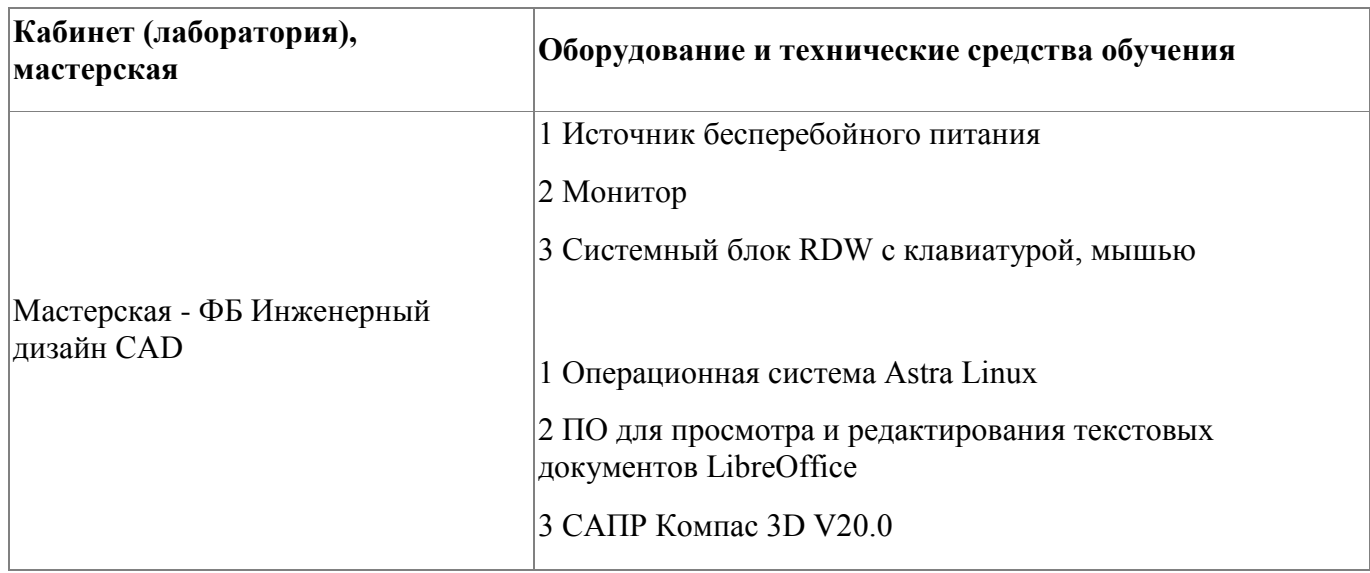

### <span id="page-17-2"></span>**5.2. Кадровое обеспечение**

Требования к квалификации педагогических кадров, обеспечивающих обучение по профессиональному модулю, в том числе прохождение практики - наличие высшего образования, соответствующего профилю модуля «Инженерный дизайн САD (САПР)»; - опыт деятельности в организациях соответствующей профессиональной сфере «Компьютерное проектирование CAD (САПР)»; - дополнительное профессиональное образование по программам повышения квалификации, в том числе в форме стажировки в профильных организациях не реже 1 раза в 3 года.

#### <span id="page-17-3"></span>**5.3. Организация образовательного процесса**

Требования к квалификации педагогических кадров, обеспечивающих обучение по профессиональному модулю, в том числе прохождение практики :

- наличие высшего образования, соответствующего профилю модуля «Инженерный дизайн CAD(САПР) »;

- опыт деятельности в организациях соответствующей профессиональной сфере «Компьютерное проектирование CAD(САПР) »;

- дополнительное профессиональное образование по программам повышения квалификации, в том числе в форме стажировки в профильных организациях не реже 1 раза в 3 года.

#### <span id="page-18-0"></span>**5.4. Информационное обеспечение обучения**

Основная литература:

1. 1. 1. Аверин, В. Н. Компьютерная инженерная графика : учеб. пособие для студ. учреждений сред. проф. образования / В. Н. Аверин. – 5-е изд. - М. : Издательский центр «Академия», 2013. – 224 с.

Дополнительная литература:

1. 1. 1. Техническое описание компетенции «Инженерный дизайн CAD» (стандарт компетенции Ворлдскиллс Россия), 2020 год

Электронные и интернет-ресурсы:

1. Рогов, В. А. Технические средства автоматизации и управления : учебник для СПО / В. А. Рогов, А. Д. Чудаков. — 2-е изд., испр. и доп. — М. : Издательство Юрайт, 2017. — 404 с.

2. Рахимянов Х. М. Технология машиностроения : учебное пособие для СПО / Х. М. Рахимянов, Б. А. Красильников, Э. З. Мартынов. — 3-е изд. — М. : Издательство Юрайт, 2017. — 252 с.

3. Тотай, А. В. Технология машиностроения : учебник и практикум для СПО / А. В. Тотай [и др.] ; под общ. ред. А. В. Тотая. — М. : Издательство Юрайт, 2017. — 239 с.

# <span id="page-19-0"></span>**6. Контроль и оценка результатов освоения программы**

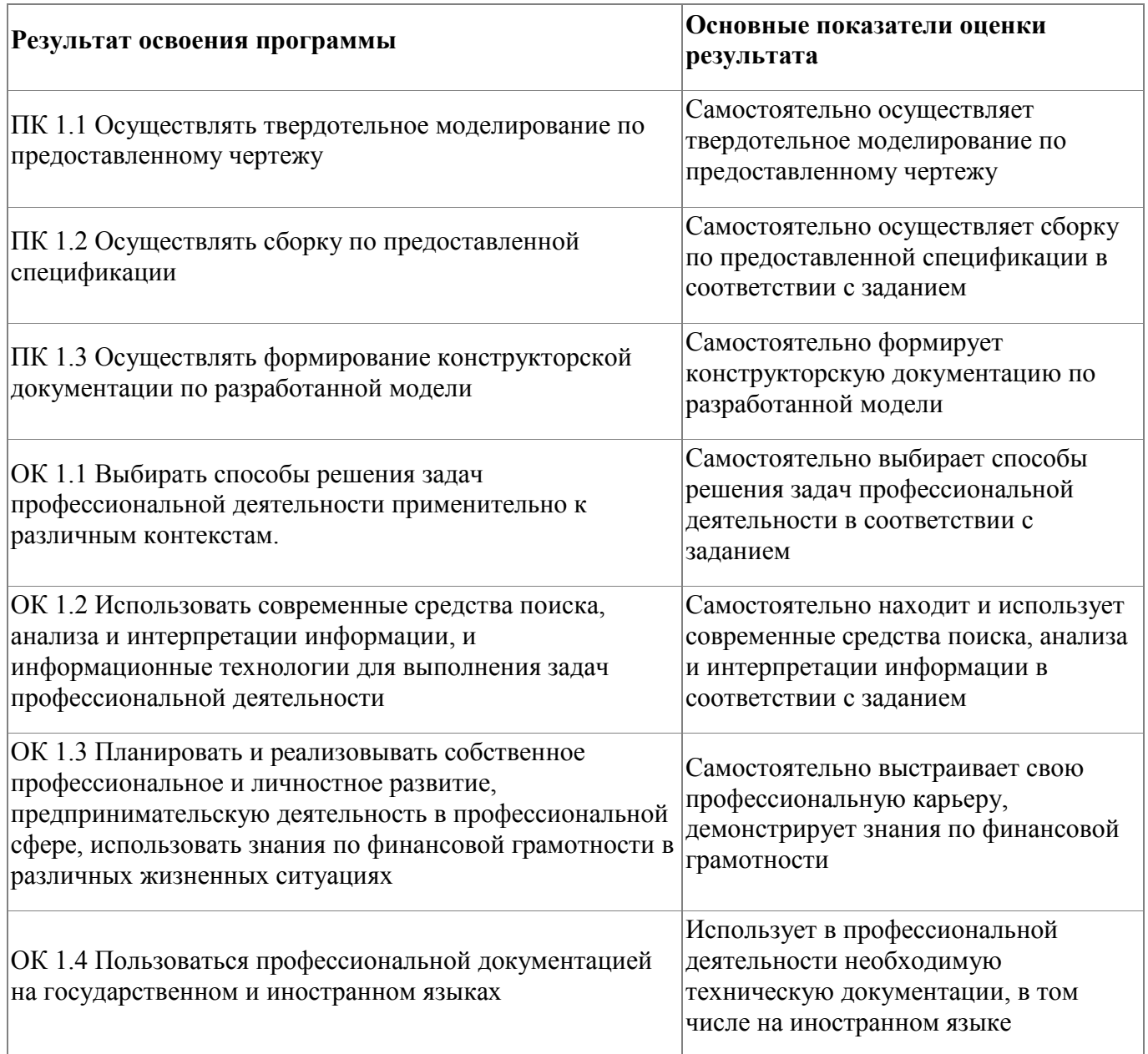

Контроль и оценка результатов освоения программы:

Оценка качества освоения программы включает итоговую аттестацию слушателей.

К итоговой аттестации допускаются слушатели, успешно освоившие программу модуля.

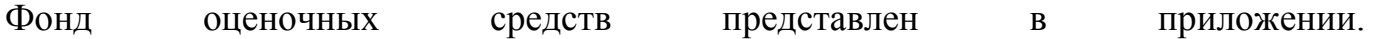

Итоговая аттестация проводится в форме дифференциального зачета. Итоговая аттестация по программе: Зачет с оценкой, Практическая работа.

Итоговая аттестация по программе: Зачет с оценкой, Практическое выполнение в программе Компас 3D моделирование детали по представленному чертежу. .

# **Бланк согласования программы**

# Инженерный дизайн CAD (САПР)

<span id="page-21-0"></span>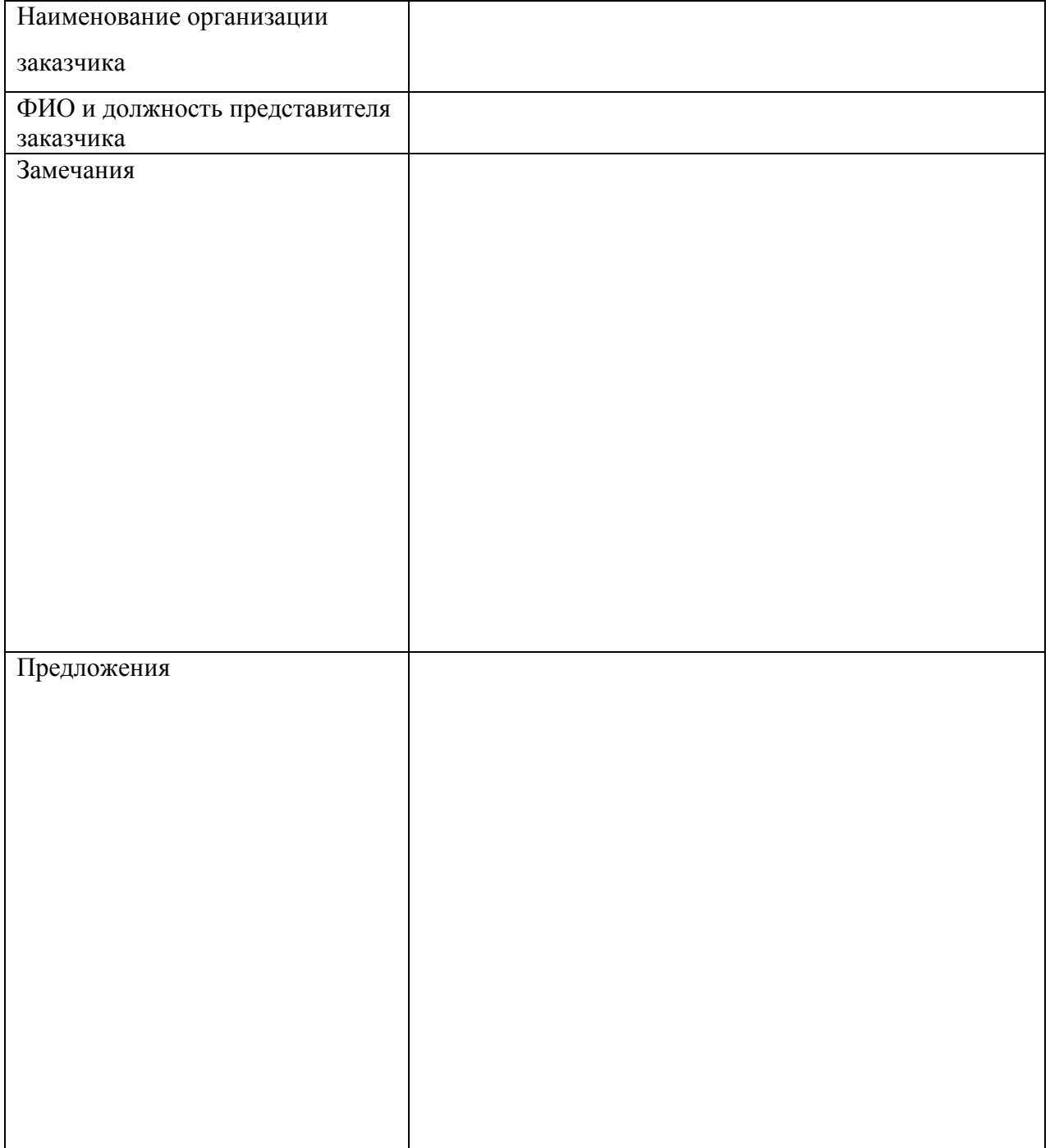

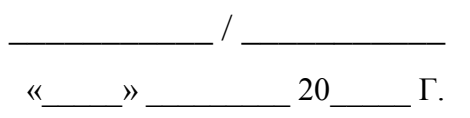

# <span id="page-22-0"></span>**Фонд оценочных средств**

Приложение

# **Фонд оценочных средств**

Дополнительной профессиональной программы повышения квалификации «Инженерный дизайн CAD (САПР)»

*(итоговая аттестация)*

г. Каменск-Уральский , 2023 год

Итоговая аттестация по модулю «Инженерный дизайн CAD(САПР)» проводится в форме дифференцированного зачета.

Условия выполнения задания

1. Место выполнения задания - в мастерской техникума «Инженерный дизайн CAD»

2. Максимальное время выполнения задания: 2 часа.

3. Слушатель может воспользоваться оборудованием лаборатории, Азбукой Компас 3D.

#### **Задание для выполнения**

В течение 2 часов выполните в программе Компас 3D моделирование детали по представленному чертежу.

Задание считается выполненным в случае присутствия более 50% элементов оценка 3 «удовлетворительно», при наличии более 70% элементов оценка 4 «хорошо», более 85% элементов оценка 5«отлично».

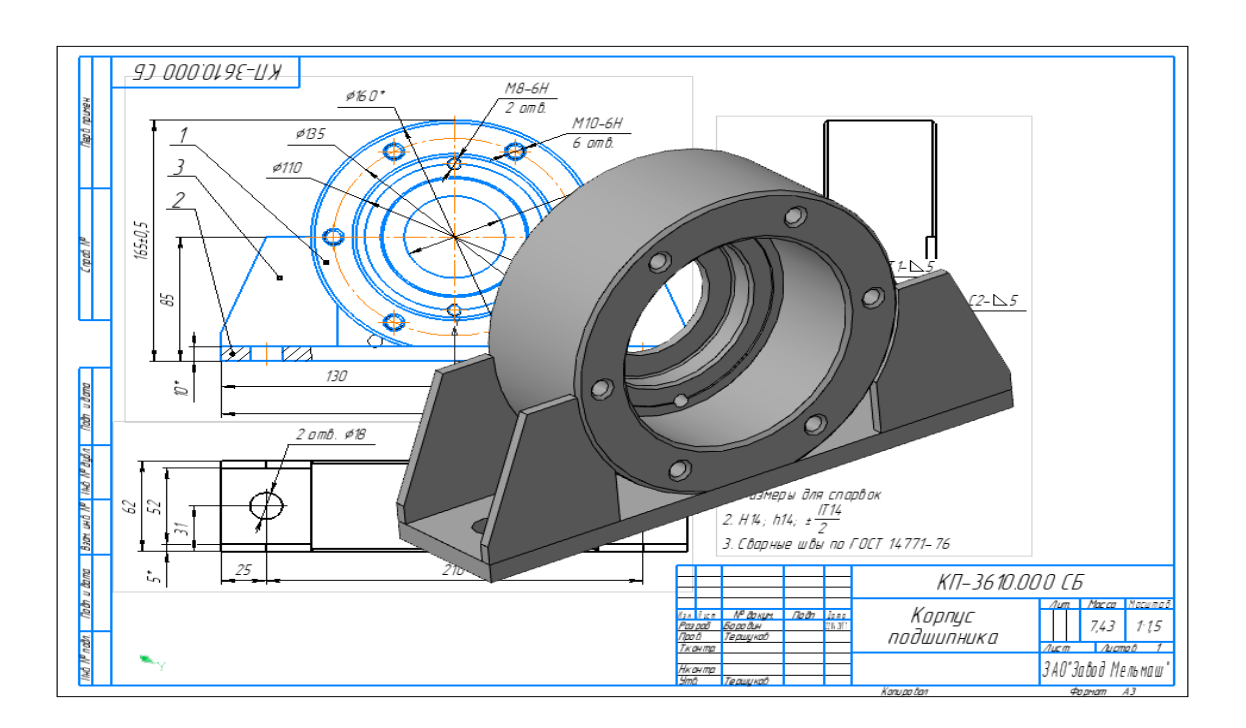

Приложение

# **Фонд оценочных средств**

Дополнительной профессиональной программы повышения квалификации

«Инженерный дизайн CAD»

*(промежуточная аттестация)*

г. Каменск-Уральский , 2023

Промежуточная аттестация слушателей проводится в форме тестирования.

Условия выполнения задания:

- 1. Место выполнения задания мастерская техникума «Инженерный дизайн CAD»;
- 2. Время выполнения 45 минут.

Тест представлен в 2-х вариантах по 10 вопросов в каждом.

# **Вариант 1**

1. Кнопка, позволяющая перейти на панель инструментов «Геометрия»

- $1)$ <sup>o</sup> $\Delta$
- $2) \mathbb{R}$
- $(3)$   $\frac{m}{2}$
- $(4)$   $4$

## 2. Кнопки, предназначенные для редактирования

- $1)$  品
- $2)$   $\Box$
- 3) 風
- $(4)$   $\oplus$
- 3. Кнопка <sup>Г</sup> включает команду
- 1) установить текущий масштаб
- 2) приблизить, отдалить
- 3) перенести объект
- 4) включить ортогональное черчение

4. Соответствие кнопок их операциям

- 1) $\leq$
- А) Позиции
- $(2)$  里
- Б) Разрез
- $3)$   $\sqrt{5}$
- В) База
- 4)  $\frac{\Delta \downarrow}{4}$
- Г) Шероховатость

5. Кнопка  $\overline{\mathcal{L}}$  позволяет поставить на чертеже

- 1) шероховатость
- 2) базу
- 3) допуск

4) позиции

- 6. Кнопка  $\#$  позволяет выполнить команду
- 1) поставить сетку
- 2) поставить штриховку
- 3) поставить привязки
- 4)копировать

7. Последовательность действий операций для преобразования чертежа во фрагмент 1) без оформления

- 2) параметры первого листа
- 3) оформление
- 4) сервис
- 5) параметры

8. Соответствие наименования панели ее условному обозначению  $1)$   $\wedge$ А) Геометрия  $(2) *$ Б) Размеры  $3)$   $\boxed{2}$ В) Измерения  $4)$ Г) Редактирование

9. Кнопки 風, 白, 曰, 云, ヱ принадлежат панели инструментов

- 1) обозначения
- 2) редактирование
- 3) размеры
- 4) измерения

10. Кнопки<sup>ра</sup>, **О** принадлежат панели инструментов

- 1) обозначения
- 2) редактирование
- 3) размеры
- 4) измерения

# **Вариант 2**

- 1. Рисование отрезка по двум точкам
- $1)$   $\mathscr{D}$
- $(2)$
- $3)$   $^{+2}$
- 4)  $-$
- 2. Кнопка В включает панель
- 1) геометрия
- 2) размеры
- 3) редактирование
- 4) измерения
- 3. Кнопка Включает команду
- 1) перенести объект
- 2) включить, выключить сетку
- 3) вставить таблицу
- 4) масштабирование
- 4. Соответствие кнопок их операциям
- 1)  $\#$
- А) Перенести
- $(2) +$
- Б) Глобальные привязки
- $3)$   $\Gamma$
- В) Сетка
- $(4)$   $\frac{1}{2}$
- Г) Ортогональное черчение
- 5. Кнопка  $\mathbb{P}$  позволяет поставить на чертеже
- 1) позиции
- 2) шероховатость
- 3) базу
- 4) допуск
- 6. Кнопка позволяет выполнить команду
- 1) поставить сетку
- 2) поставить штриховку
- 3) поставить привязки
- 4) копировать
- 7. 1) поставить сетку
- 2) поставить штриховку
- 3) поставить привязки
- 4 копировать

8. Соответствие наименования панели ее условному обозначению

- 1)  $\mathbb{R}$
- А) Размеры
- 2)  $*$
- Б) Редактирование
- $3)$
- В) Обозначения
- $4)$  Å
- Г) Измерение

9. Панель «параметризация» позволяет выполнить команды

- 1) установить перпендикулярность
- 2) установить вертикальность
- 3) установить привязки
- 4) установить автоосевую

# 10 Кнопки  $\mathbb{R}$ ,  $\mathbb{E}$ ,  $\mathbb{R}$  принадлежат панели инструментов

- 1) обозначения
- 2) редактирование
- 3) размеры

По результатам промежуточных испытаний, выставляются оценки *по* 

*двухбалльной системе* («удовлетворительно» («зачтено»), «неудовлетворительно»

(«не зачтено»)

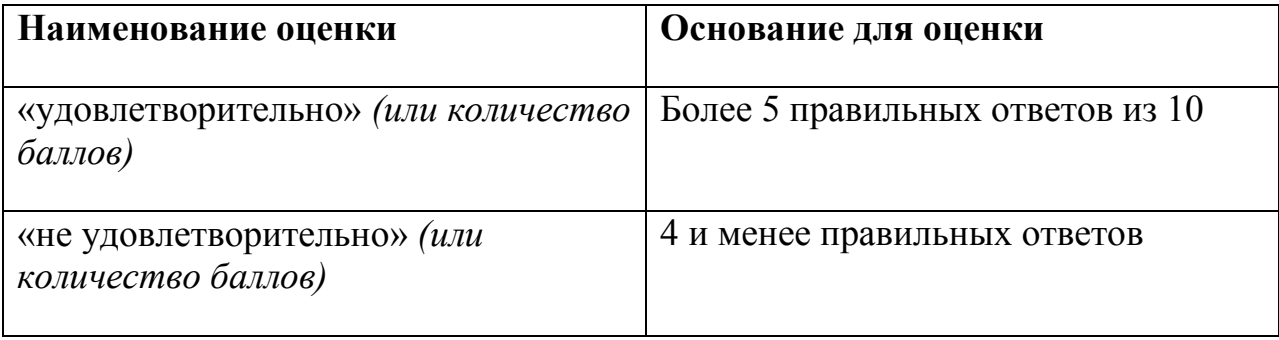